**Dell PowerEdge VRTX Başlangıç Kılavuzu**

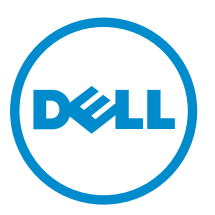

**Resmi Model: E22S and HHB Resmi Tip: E22S001 and HHB Series**

# **Notlar, Dikkat Edilecek Noktalar ve Uyarılar**

**NOT:** NOT, bilgisayarınızı daha iyi kullanmanızı sağlayan önemli bilgileri anlatır. Ø

DİKKAT: DİKKAT, donanımda olabilecek hasarları ya da veri kaybını belirtir ve bu sorunun nasıl önleneceğini anlatır.

**UYARI: UYARI, meydana gelebilecek olası maddi hasar, kişisel yaralanma veya ölüm tehlikesi anlamına gelir.**

#### **© 2013 Dell Inc.**

Λ

∧

Bu metinde kullanılan ticari markalar: Dell™, Dell logosu, Dell Boomi™, Dell Precision™ , OptiPlex™, Latitude™, PowerEdge™, PowerVault™, PowerConnect™, OpenManage™, EqualLogic™, Compellent™, KACE™, FlexAddress™, Force10™ ve Vostro™; Dell Inc. şirketine ait ticari markalardır. Intel®, Pentium®, Xeon®, Core® ve Celeron® ABD ve diğer ülkelerde Intel Corporation'a ait tescilli ticari markalardır. AMD® tescilli bir ticari markadır ve AMD Opteron™, AMD Phenom™ veAMD Sempron™; Advanced Micro Devices, Inc. şirketine ait ticari markalardır. Microsoft®, Windows®, Windows Server®, Internet Explorer®, MS-DOS®, Windows Vista®, ve Active Directory®, Amerika Birleşik Devletleri ve/veya diğer ülkelerde Microsoft Corporation'a ait ticari markalar ya da tescilli ticari markalardır. Red Hat® ve Red Hat® Enterprise Linux® Amerika Birleşik Devletleri ve/veya diğer ülkelerde Red Hat, Inc. şirketine ait tescilli ticari markalardır. Novell® ve SUSE® Amerika Birleşik Devletleri ve diğer ülkelerde Novell Inc. şirketine ait ticari markalardır. Oracle®; Oracle Corporation ve/veya iştiraklerine ait tescilli bir ticari markadır. Citrix®, Xen®, XenServer® ve XenMotion®, Amerika Birleşik Devletleri ve/veya başka ülkelerde Citrix Systems, Inc. şirketine ait tescilli ticari markalar ya da ticari markalardır. VMware®, Virtual SMP®,vMotion®, vCenter ®ve vSphere® Amerika Birleşik Devletleri veya diğer ülkelerde VMWare, Inc. şirketine ait tescilli ticari markalar ya da ticari markalardır. IBM®; International Business Machines Corporation'a ait tescilli bir ticari markadır.

2013 - 04

Rev. A00

# **Kurulum ve Yapılandırma**

**UYARI: Bir sonraki yordamı uygulamadan önce, sunucu modülü veya kasayla birlikte gelen güvenlik yönergelerini inceleyin.**

# **Sistemi Paketinden Çıkarma**

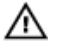

**UYARI: Sistemi kaldırmanız gerektiğinde, başkalarından yardım isteyin. Yaralanmadan kaçınmak için sistemi tek başınıza kaldırmaya çalışmayın.**

Kasayı ve sunucu modüllerini ambalajından çıkarıp her birini teşhis edin.

# **Sistem Elektrik Güç Etiketini Bulma**

Sistemi kurmadan önce sistem için bilgi etiketinde verilen elektrik güç değerleri bilgilerini okumayı unutmayın. Bilgi etiketinde ayrıca sistemle ilgili olarak tüm dünyada geçerli mevzuat kurumlarının işaretleri de bulunur.

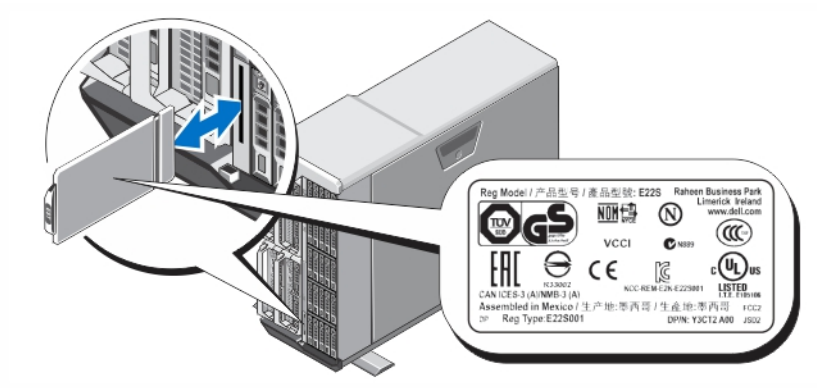

**Rakam 1. Sistem Elektrik Güç Etiketini Bulma**

# **Tower Sisteminin Dengelenmesi**

Kule sisteminin alt panelinde, sistemi doğru şekilde stabilize etmeye yardım eden dört ayak bulunur. Sistemin ayaklarını isteğe bağlı tekerleklerle de değiştirebilirsiniz. Tekerleklerin takılması hakkında daha fazla bilgi için **dell.com/poweredgemanuals**  adresindeki *Dell PowerEdge VRTX Kullanıcı El Kitabı* belgesine bakın.

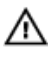

**UYARI: Sistem ayarklarının dışa doğru açılmaması sistemin devrilme riski ile karşı karşıya kalmasına, fiziksel yaralanmalara veya sistemin zarar görmesine yol açabilir.**

**DİKKAT: Sistemin tekerlekler üzerinde hareket ettirilmesi sisteme zarar verebilecek titreşimlere neden olabilir.**

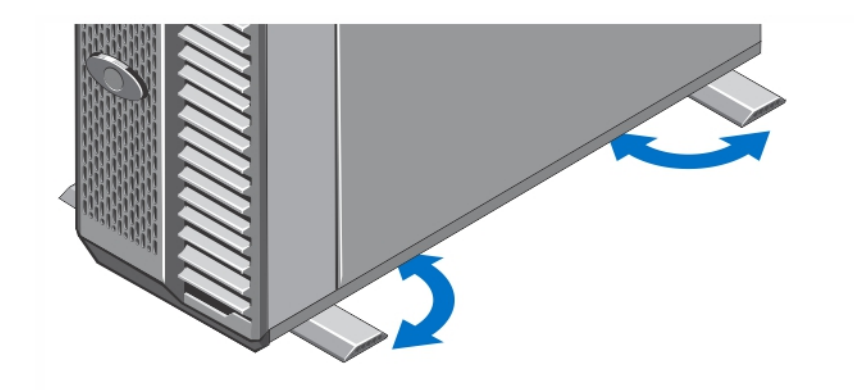

**Rakam 2. Tower Sisteminin Ayaklarını Uzatma**

### **İsteğe Bağlı--Raf Yapılandırması**

İsteğe bağlı bir raf yapılandırması kullanıyorsanız, rayları takın ve sistemi rafa sisteminizle birlikte verilen güvenlik yönergelerini ve raf montaj yönergelerini izleyerek monte edin.

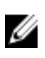

Γ

Ø

**NOT:** Sistem raf modunu dönüştürme hakkında daha fazla bilgi için **dell.com/poweredgemanuals** adresindeki *Dell PowerEdge VRTX Kullanıcı El Kitabı* belgesine bakın.

## **Sunucu Modülünün Yüklenmesi**

**DİKKAT: Uygun sıcaklık koşullarının korunabilmesi için boş olan sunucu yuvalarına bir boş takın.**

**NOT:** Kasa, yalnız kasaya uygun olarak yapılandırılmış Dell PowerEdge M520 ve M620 sunucu modüllerini destekler ve sunucu modülünde **PCIe** işaretli bir etiketle tanımlanır. Kasa için yapılandırılmamış PowerEdge M520 ve M620 sunucu modüllerini takarsanız bir hata mesajı görüntülenir. Kasa için sunucu modülü yapılandırma hakkında daha fazla bilgi için **dell.com/poweredgemanuals** adresindeki *Dell PowerEdge VRTX Kullanıcı El Kitabı* belgesine bakın.

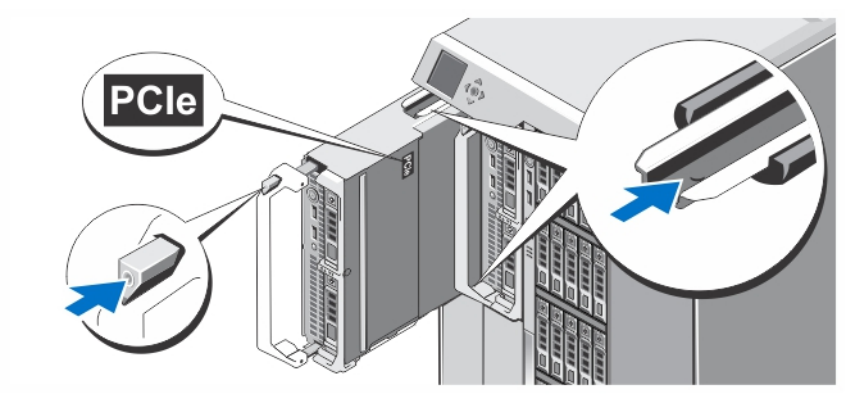

**Rakam 3. Sunucu Modülünün Yüklenmesi**

Yuva 1'den başlayarak, sunucu modüllerini kasaya kaydırın. Bir sunucu modülü sabit biçimde takıldığında, kolu kapalı konuma geçer.

### **CMC Modülünün Takılması**

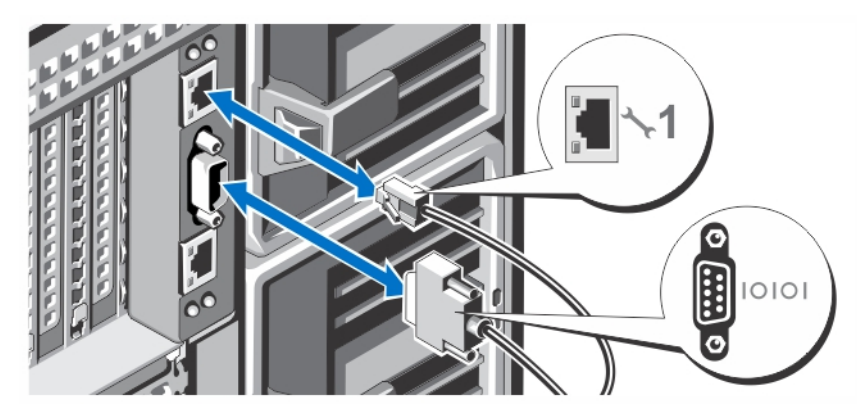

**Rakam 4. CMC Modülünün Takılması**

Seri kabloyu (isteğe bağlı) ve ağ kablolarını yönetim sisteminden CMC modülüne bağlayın. İsteğe bağlı ikinci bir CMC modülü takılıysa, onun ağ bağlantı noktasını da bağlayın.

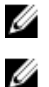

**NOT:** İkinci CMC modülü (isteğe bağlı) takılı değilse, ağ kablosunu ekteki CMC 1 bağlantı noktasına takın.

**NOT:** Seri bağlantı noktası aktif CMC modülüne bağlanır.

# **G/Ç Modülünü Takma**

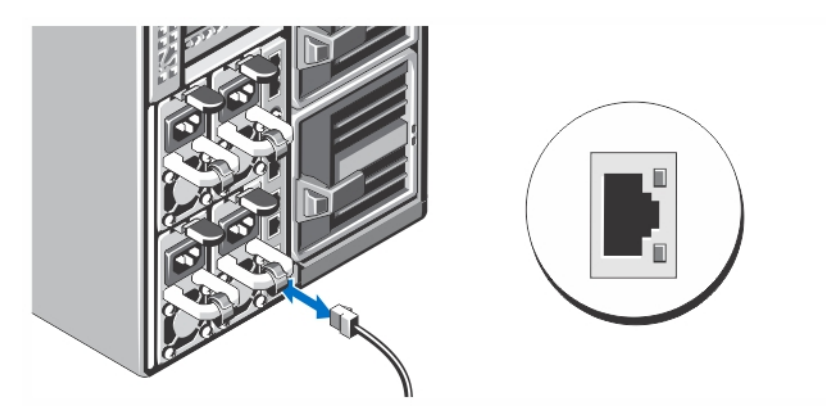

**Rakam 5. G/Ç Modülünü Takma**

Sunucuya ağ bağlantısı sağlamak için ağ kablosunu G/Ç modülüne takın.

**NOT:** Kasada düz geçiş modülü takılıysa, her bir sunucu modülünün kendi ağ kablosunun olması gerekir.

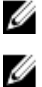

**NOT:** G/Ç modülünün ağ ayarlarını yapılandırma hakkında bilgi için **dell.com/esmmanuals** adresindeki *Dell PowerEdge VRTX CMC Kullanım Kılavuzu* belgesine bakın.

### **İsteğe Bağlı Klavye, Fare ve Monitörün Bağlanması**

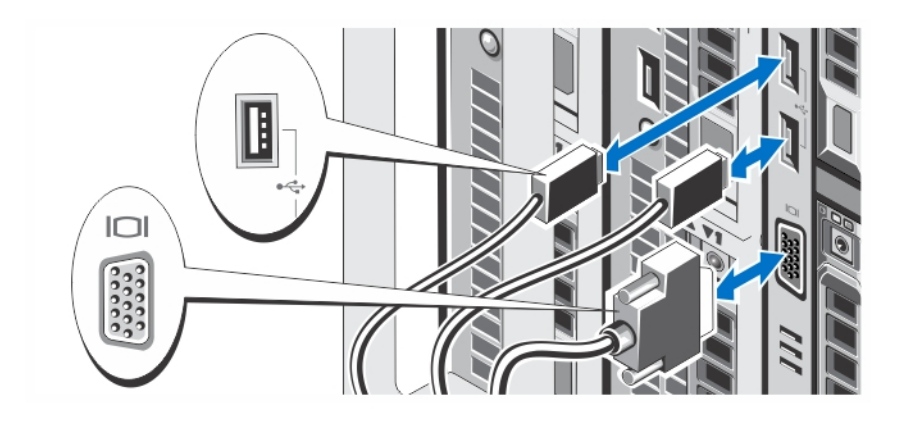

### **Rakam 6. Klavye, Fare ve Monitörün Bağlanması**

### Klavye, fare ve monitörü bağlayın.

Sisteminizin ön tarafındaki konnektörlerde hangi konnektöre hangi kablonun takılması gerektiğini gösteren simgeler vardır. Monitörün kablo konnektöründeki vidaları (varsa) sıkmayı unutmayın.

**NOT:** Klavye, fare ve monitörün bağlanması isteğe bağlıdır. KVM'ye bir sunucu modülü eşlemek için LCD menü seçeneklerini kullanabilirsiniz. iDRAC arayüzünü kullanarak KVM'ye uzaktan da erişebilirsiniz. Daha fazla bilgi için **dell.com/ esmmanuals** adresindeki iDRAC Kullanım Kılavuzu'na bakın.

### **Sistemi Güce Bağlama**

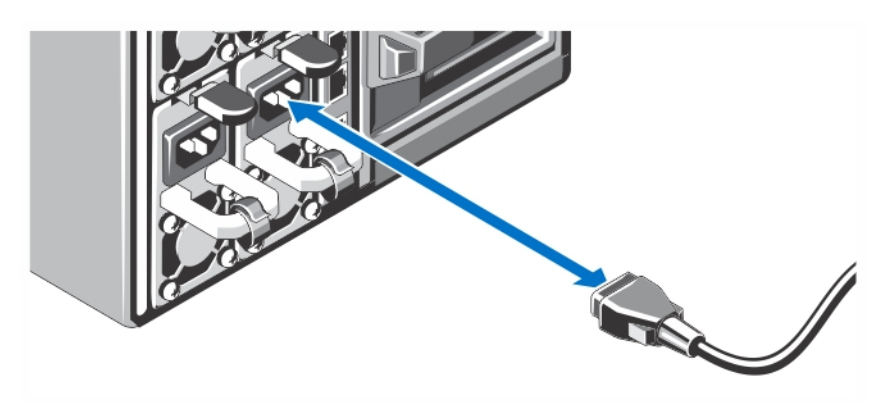

### **Rakam 7. Sistemi Güce Bağlama**

Güç kablolarını sistemin güç kaynaklarına bağlayın.

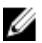

**NOT:** Güç kaynağı birimlerinin maksimum çıkış gücünün aynı olması gerekir.

### **Güç Kablosunun Sabitlenmesi**

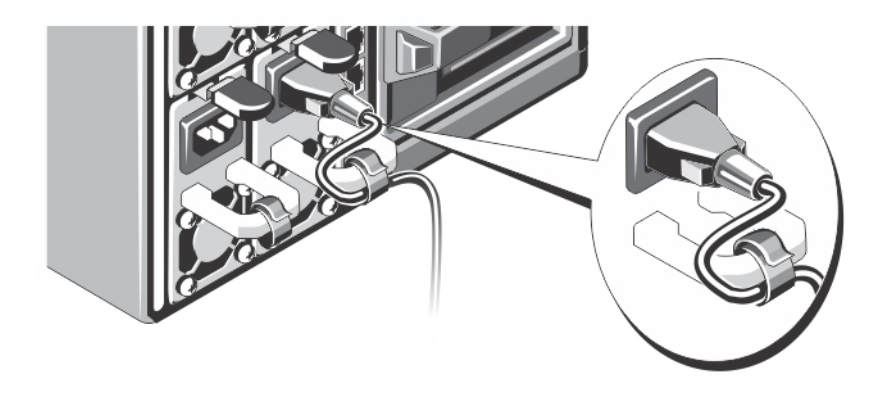

### **Rakam 8. Güç Kablosunun Sabitlenmesi**

Sistemin güç kablosunu şekilde gösterilen biçimde eğin ve kablo şeridine takın.

Güç kablosunun diğer ucunu topraklı bir elektrik prizine ya da kesintisiz güç kaynağı (UPS) veya güç dağıtım birimi (PDU) gibi ayrı bir güç kaynağına takın.

### **Kasayı Açma**

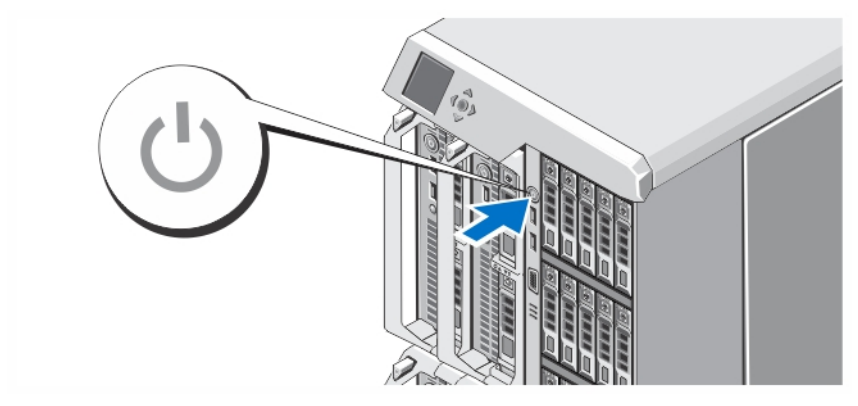

### **Rakam 9. Kasayı Açma**

Kasadaki güç düğmesine basın. Güç göstergesi yanmalıdır.

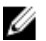

**NOT:** Siz kasayı açtıktan sonra CMC'nin başlaması birkaç dakika sürebilir.

LCD panelde görüntülenen CMC IP adresini kullanarak CMC web sayfasına oturum açın. G/Ç modülünü yapılandırın ve sanal bağdaştırıcılarla PCIe yuvalarını sunucu yuvalarıyla eşleyin. Daha fazla bilgi için **dell.com/esmmanuals** adresinden *Dell PowerEdge VRTX CMC Kullanım Kılavuzu* belgesine bakın.

### **Sunucu Modüllerini Açma**

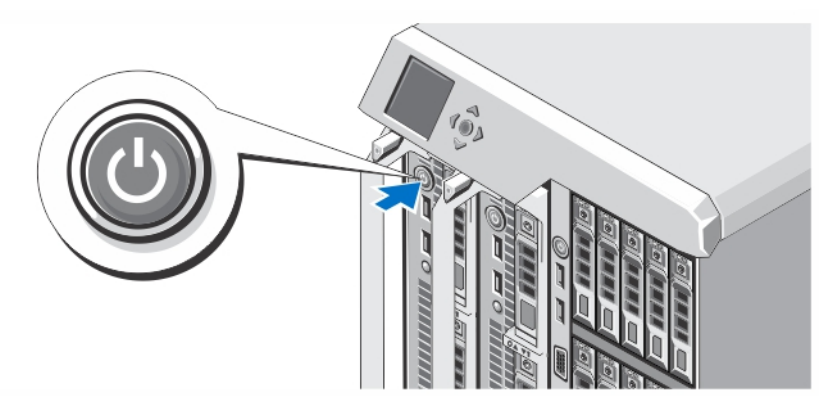

### **Rakam 10. Bir Sunucu Modülünü Açma**

Her sunucu modülünün üzerindeki güç düğmesine basın veya sistem yönetim yazılımını kullanarak modülleri açın.

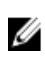

**NOT:** CMC düzgün şekilde yapılandırılana ve tamamen başlatılana kadar sunucu modülleri açılmaz. Kasa tamamen açıldıktan sonra sunucu iDRAC'ın açılması fazladan iki dakika alabilir.

# **İsteğe Bağlı Çerçevenin Takılması**

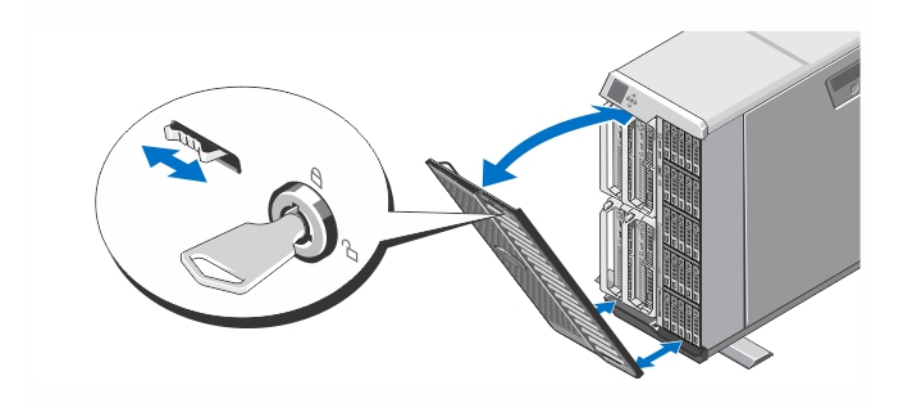

### **Rakam 11. İsteğe Bağlı Çerçevenin Takılması**

Çerçeveyi (isteğe bağlı) takın.

### **İşletim Sistemi Kurulumunun Tamamlanması**

Önceden yüklenmiş işletim sistemi aldıysanız, işletim sistemiyle ilgili belgelere bakın. İşletim sisteminin ilk kurulumu için işletim sisteminize yönelik kurulum ve yapılandırma belgelerine bakın. Sistem ile birlikte satın alınmayan donanım veya yazılımı kurmadan önce işletim sistemini kurun.

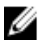

**NOT:** Desteklenen işletim sistemlerine dair en son bilgiler için **dell.com/support** adresine bakın.

# **Dell Yazılım Lisansı Sözleşmesi**

Sisteminizi kullanmaya başlamadan önce sistem ile birlikte gelen Dell Yazılım Lisansı Sözleşmesi'ni okuyun. Dell tarafından yüklenmiş her türlü yazılım ortamını, sisteminizin sabit sürücüsünde yüklü olan yazılımların YEDEK kopyaları olarak değerlendirmeniz gerekir. Sözleşme koşullarını kabul etmiyorsanız müşteri desteği telefon numarasını arayın. ABD'deki müşteriler için telefon numarası: 800-WWW-DELL (800-999-3355). ABD dışındaki müşteriler **support.dell.com** adresine giderek sayfanın alt tarafından ülke ve bölge seçimi yapmalıdır.

## **İhtiyacınız Olabilecek Diğer Bilgiler**

**UYARI: Sisteminizle birlikte gelen güvenlik ve düzenleme bilgilerine bakın. Garanti bilgileri bu belgeye dahil edilmiş veya ayrı bir belge olarak eklenmiş olabilir.**

- *Dell PowerEdge VRTX Kullanıcı El Kitabı* sistem özellikleri hakkında bilgi verir ve sistemdeki sorunları giderme ve sistem bileşenlerini takma veya değiştirme ile ilgili açıklama sağlar. Bu belgeye çevrimiçi olarak şu adresten ulaşılabilir: **dell.com/ poweredgemanuals**.
- *Dell PowerEdge VRTX CMC Kullanıcı El Kitabı*, Kasa Yönetim Denetleyicisinin (CMC) kurulumu, yapılandırılması ve kullanılması hakkında bilgi sağlar. Bu belgeye **dell.com/esmmanual** adresinden çevrimiçi olarak ulaşılabilir.
- *Entegre Dell Uzak Aksesuar Denetleyicisi (iDRAC) Kullanıcı El Kitabı*, iDRAC'nin yönetilen sistemlerde kurulumu, yapılandırılması ve bakımı hakkında bilgi sağlar. Bu belgeye **dell.com/esmmanuals** adresinden çevrimiçi olarak erişilebilir.
- Raf çözümünüze dahil edilmiş olan raf belgeleri sisteminizi gerekirse bir rafa nasıl kuracağınızı açıklar.
- Sisteminizle birlikte satın aldığınız işletim sistemi, sistem yönetimi yazılımı, sistem güncellemeleri ve sistem bileşenleri ile ilgili olanlar dahil, sisteminizle birlikte gönderilen ve sisteminizin yapılandırılmasına ve yönetilmesine ilişkin belgeler ve araçlar sunan her türlü ortam.

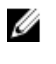

**NOT:** Her zaman **dell.com/support/manuals** adresindeki güncelleştirmeleri kontrol edin ve genellikle diğer belgelerdeki bilgileri geçersiz kıldığından, öncelikle güncelleştirmeleri okuyun.

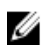

**NOT:** Sisteminizi yükseltirken,**support.dell.com** adresinden en son BIOS'u, sürücüleri ve sistem yönetimi ürün yazılımını sisteminize indirip kurmanız önerilir.

# **NOM Bilgileri**

Aşağıdaki bilgiler, resmi Meksika standartlarına (NOM) uygun olarak bu belgede açıklanan aygıt için verilmektedir:

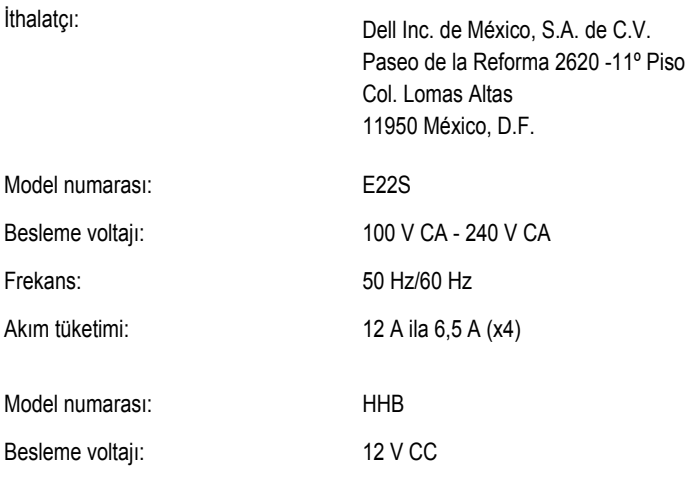

Akım tüketimi: 37 A

# **Teknik Özellikler**

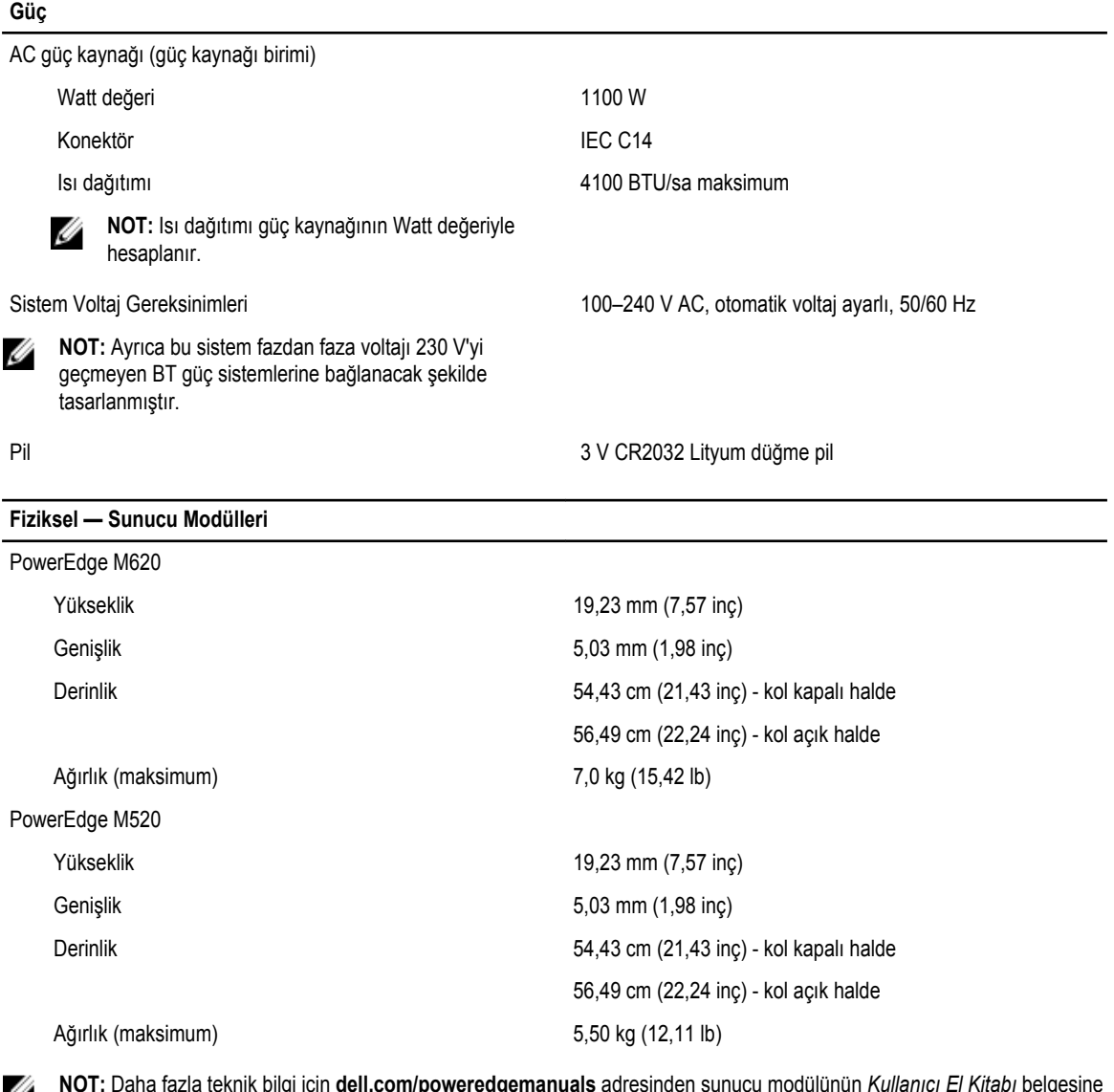

lgi için **dell.com/poweredgemanuals** adresinden sunucu modülünün *Kullanıcı El Kitabı* belge  $\omega$  **bakın.** 

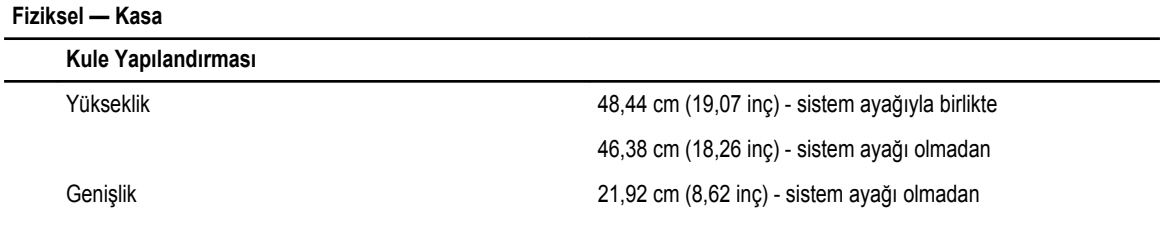

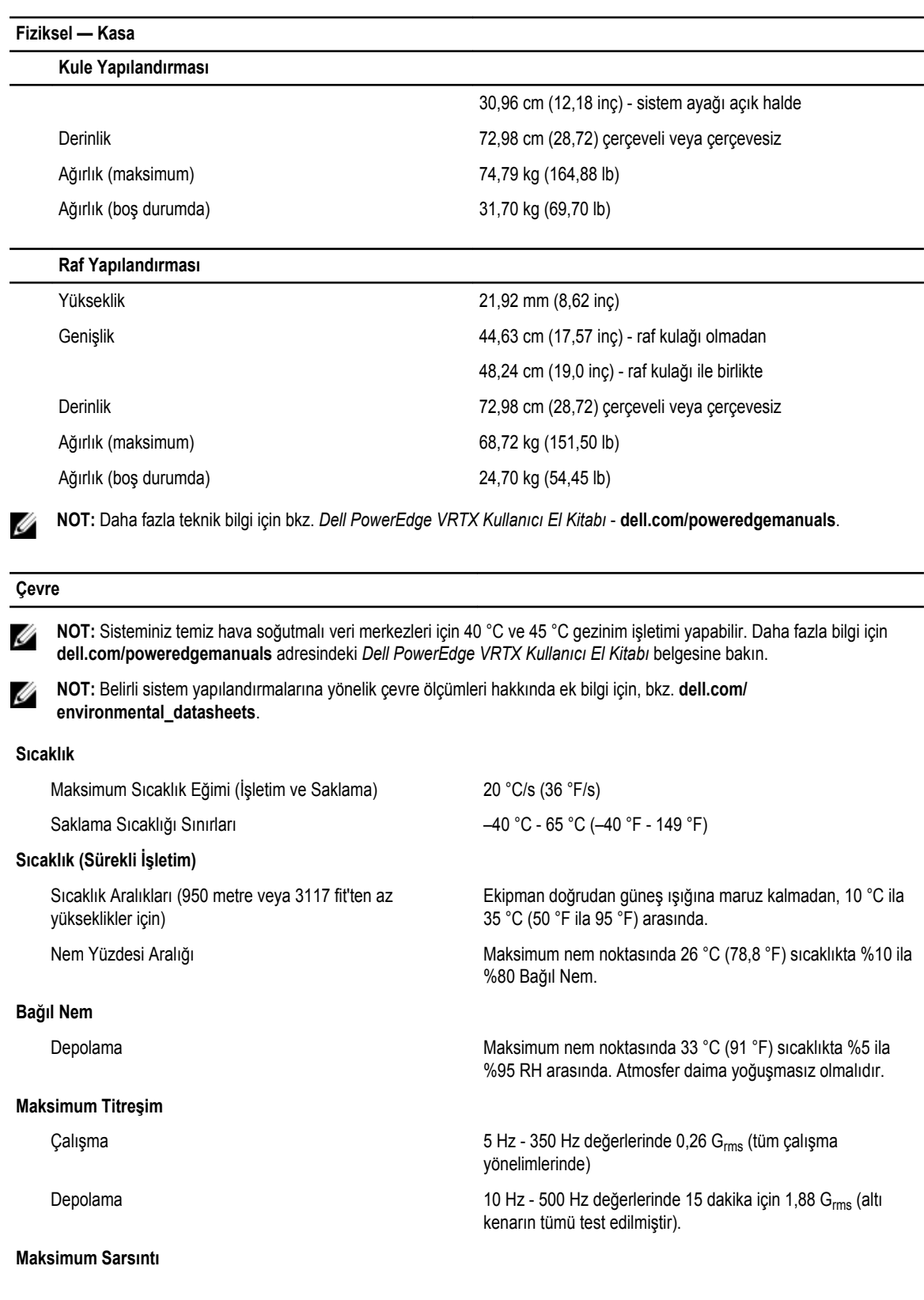

### **Çevre**

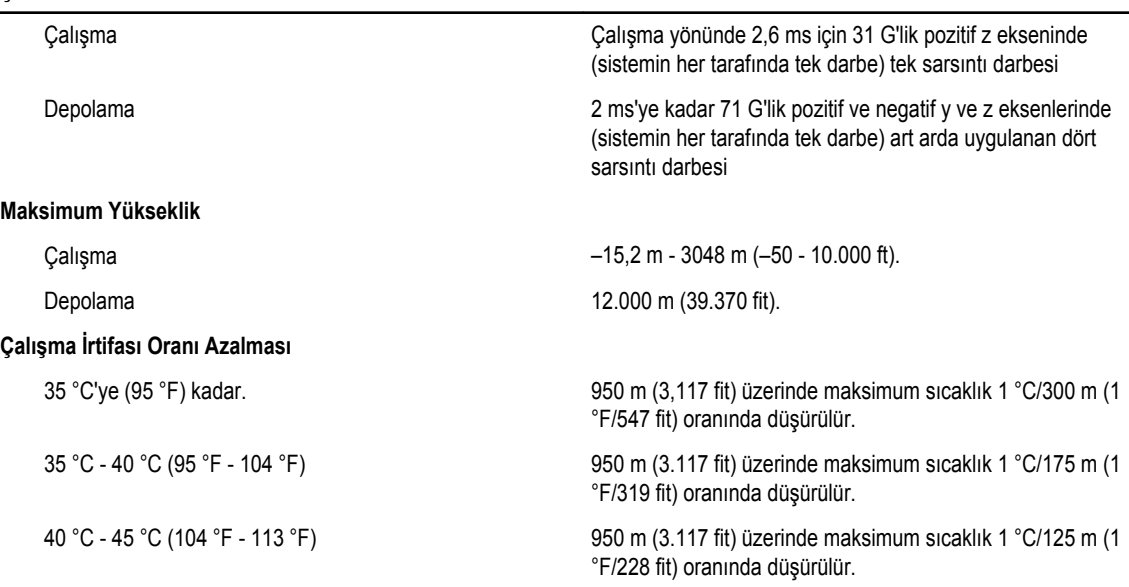

#### **Çözünmeyen Kirlenme**

Ø

**NOT:** Bu bölümde BT ekipmanının hasar görmesini ve/veya toz ve gaz kirliliğinden kaynaklanan arızaları engellemeye yardımcı olacak sınırlar açıklanmaktadır. Toz veya gaz kirliliği düzeylerinin aşağıda belirtilen sınırlardan yüksek olduğu ve ekipmanınızın hasar görmesinin ve/veya arızalanmasının nedeni olduğu belirlenirse, hasara ve/veya arızaya neden olan çevresel koşulları iyileştirmeniz gerekebilir. Çevresel koşulların iyileştirilmesi müşterinin sorumluluğundadır.

Ø

#### Hava Filtreleme

**NOT:** Yalnızca veri merkezi ortamlarına uygulanır. Ø Hava filtreleme gereksinimleri, veri merkezi dışında kullanım için tasarlanmış BT ekipmanına, ofis veya fabrika gibi ortamlara uygulanmaz.

### İletken Toz

Ø

Ø

**NOT:** Veri merkezi ve veri merkezi olmayan ortamlara uygulanır.

Paslandırıcı Toz

**NOT:** Veri merkezi ve veri merkezi olmayan ortamlara uygulanır.

Havada iletken toz, çinko teller veya diğer iletken parçacıklar bulunmamalıdır.

MERV13 filtrelemesi olmalıdır.

%95 üst güvenlik sınırıyla ISO 14644-1 için ISO Sınıf 8

**NOT:** Veri merkezine giren havanın MERV11 veya

- Havada paslandırıcı toz bulunmamalıdır.
- Havadaki tortu tozun havadaki nem ile eriyebilme noktası %60 bağıl nemden az olmalıdır.

#### **Gaz İçerikli Kirlenme**

**NOT:** Maksimum aşındırıcı kirletici düzeyleri ≤%50 bağıl nemde ölçülmüştür.

Bakır Parça Aşınma Oranı **ANSI/ISA71.04-1985 ile tanımlanan biçimde Sınıf G1 başına** ayda 300 Å'dan az

Gümüş Parça Aşınma Oranı AHSRAE TC9.9 ile tanımlanan biçimde ayda 200 Å'dan az

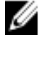